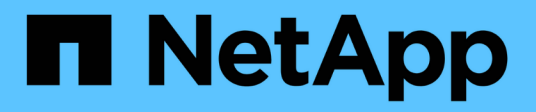

## **Mettez à niveau les outils ONTAP**

ONTAP tools for VMware vSphere 10.1

NetApp June 21, 2024

This PDF was generated from https://docs.netapp.com/fr-fr/ontap-tools-vmware-vsphere-10/upgrade/upgrade-ontap-tools.html on June 21, 2024. Always check docs.netapp.com for the latest.

# **Sommaire**

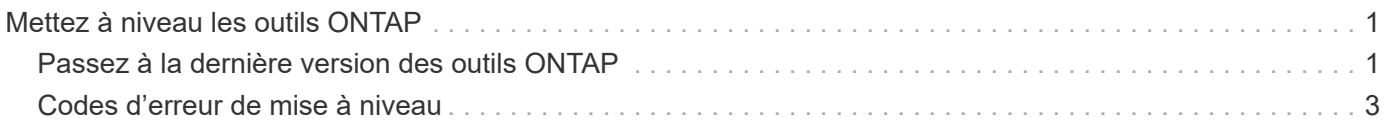

# <span id="page-2-0"></span>**Mettez à niveau les outils ONTAP**

## <span id="page-2-1"></span>**Passez à la dernière version des outils ONTAP**

Lorsque vous effectuez une mise à niveau depuis les outils ONTAP pour VMware vSphere 10.0 vers la version 10.1, un volume de restauration est créé et tous les détails nécessaires sont pris en compte dans le volume de restauration. Le volume de restauration peut être utilisé pour restaurer les outils ONTAP pour la configuration de VMware vSphere si vous devez restaurer votre configuration. Si vous effectuez une mise à niveau au niveau des correctifs des outils ONTAP pour VMware vSphere 10.1, le même volume de restauration est utilisé et les détails sont actualisés. La mise à niveau est prise en charge pour les déploiements haute disponibilité et non haute disponibilité.

### **Avant de commencer**

Vous devez effectuer les étapes suivantes avant de poursuivre la tâche de mise à niveau :

### **Activer les diagnostics**

- 1. À partir de vCenter Server, ouvrez une console pour accéder aux outils ONTAP.
- 2. Connectez-vous en tant qu'utilisateur de maintenance.
- 3. Entrez **4** pour sélectionner support et diagnostic.
- 4. Entrez **2** pour sélectionner Activer l'accès au diagnostic à distance.
- 5. Entrez **y** pour définir le mot de passe de votre choix.
- 6. Connectez-vous à l'adresse IP de la machine virtuelle à partir du terminal/de la putty avec l'utilisateur comme 'diag' et le mot de passe défini à l'étape précédente.

## **Prendre la sauvegarde de MongoDB**

Exécutez les commandes suivantes pour effectuer une sauvegarde de MongoDB :

- kn exec -it ntv-mongodb-0 sh kn est un alias de kubectl -n système ntv.
- env | grep MONGODB\_ROOT\_PASSWORD exécutez cette commande à l'intérieur du pod.
- 'quitter' exécutez cette commande pour sortir du pod.
- kn exec ntv-mongodb-0 --mongodump -u root -p MONGODB\_ROOT\_PASSWORD --archive=/tmp/mongodb-backup.gz --gzip - exécutez cette commande pour remplacer MONGO\_ROOT\_PASSWORD défini à partir de la commande ci-dessus.
- kn cp ntv-mongodb-0:/tmp/mongodb-backup.gz ./mongodb-backup.gz exécutez cette commande pour copier la sauvegarde mongodb créée à l'aide de la commande ci-dessus du pod vers l'hôte.

### **Prendre l'instantané de tous les volumes**

- Exécutez la commande « kn Get pvc » et enregistrez la sortie de la commande.
- Prenez des snapshots de tous les volumes une par une à l'aide de l'une des méthodes suivantes :
	- Depuis l'interface de ligne de commande, lancer la commande *volume snapshot create -vserver <vserver\_name> -volume <volume\_name> -snapshot <snapshot\_name>*

◦ Dans l'interface utilisateur du gestionnaire système ONTAP, recherchez le volume par son nom dans la barre de recherche, puis ouvrez ce volume en cliquant sur son nom. Accédez à l'instantané et ajoutez l'instantané de ce volume.

#### **Prenez le snapshot des outils ONTAP pour les machines virtuelles VMware vSphere dans vCenter (3VM dans le cadre du déploiement haute disponibilité, 1 VM dans le cadre du déploiement non haute disponibilité)**

- Dans l'interface utilisateur du client vSphere, sélectionnez la machine virtuelle.
- Accédez à l'onglet instantanés et cliquez sur le bouton **prendre instantané**.

Dans le bundle de fichiers, supprimez les pods terminés sous le préfixe « generate-support-bundle-job » avant d'effectuer la mise à niveau. Si la génération du bundle de support est en cours, attendez qu'il soit terminé, puis supprimez le pod.

#### **Étapes**

- 1. Télécharger les outils ONTAP pour VMware vSphere, mettez à niveau ISO vers la bibliothèque de contenu.
- 2. Sur la page VM principale, sélectionnez **actions** > **Modifier les paramètres**
- 3. Dans la fenêtre de modification des paramètres, sous le champ **lecteur de CD/DVD**, sélectionnez le fichier ISO de la bibliothèque de contenu.
- 4. Sélectionnez le fichier ISO et cliquez sur **OK**. Cochez la case connecté dans le champ **lecteur de CD/DVD**.

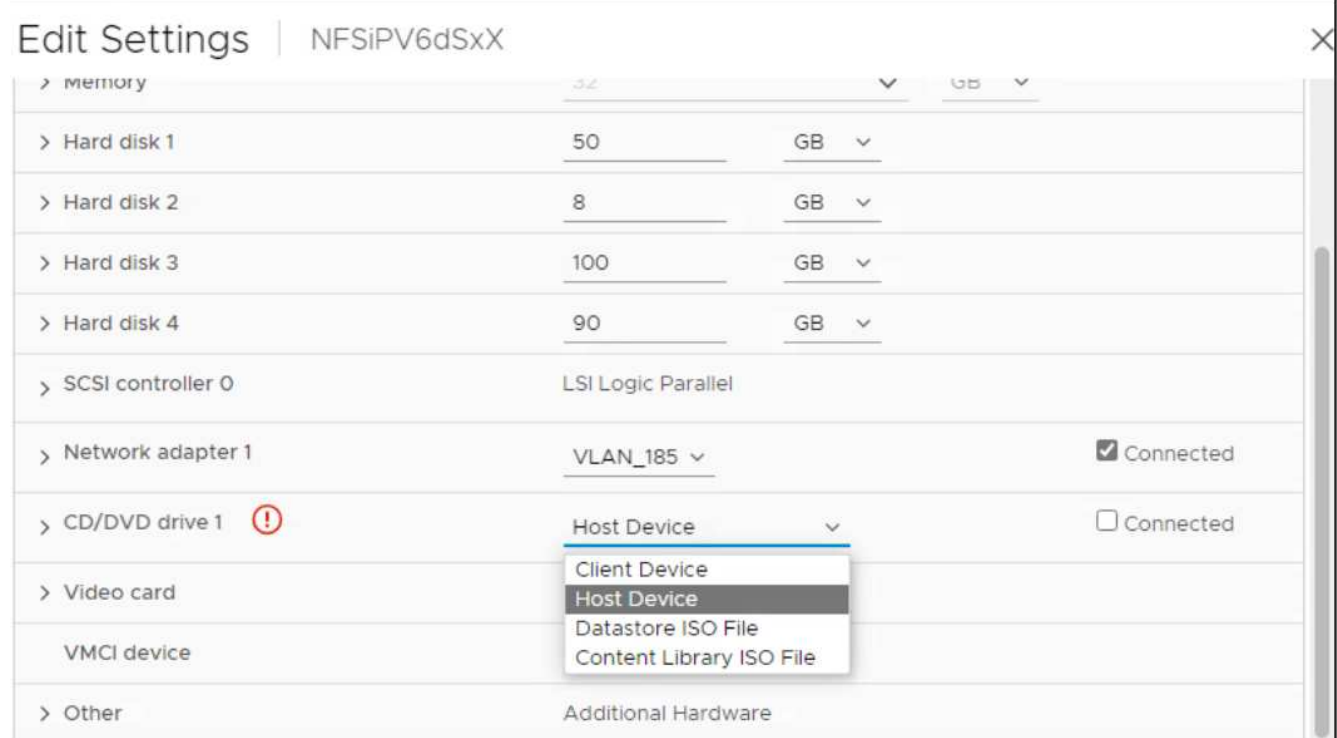

- 5. À partir de vCenter Server, ouvrez une console pour accéder aux outils ONTAP.
- 6. Connectez-vous en tant qu'utilisateur de maintenance.
- 7. Entrez **3** pour sélectionner le menu Configuration du système.
- 8. Entrez **7** pour sélectionner l'option de mise à niveau.
- 9. Lorsque vous effectuez une mise à niveau, les actions suivantes sont automatiquement exécutées :
- a. Mise à niveau du certificat
- b. Mise à niveau du plug-in à distance

# <span id="page-4-0"></span>**Codes d'erreur de mise à niveau**

Des codes d'erreur peuvent s'afficher lors de la mise à niveau des outils ONTAP pour VMware vSphere. Les codes d'erreur sont composés de cinq chiffres, les deux premiers chiffres représentant le script qui a rencontré le problème, et les trois derniers chiffres représentent le flux de travail spécifique de ce script.

Tous les journaux d'erreurs sont enregistrés dans le fichier ansible-perl-errors.log pour faciliter le suivi et la résolution des problèmes. Ce fichier journal contient le code d'erreur et la tâche Ansible qui a échoué.

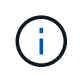

Les codes d'erreur fournis sur cette page sont fournis à titre de référence uniquement. Contactez l'équipe d'assistance si l'erreur persiste ou si aucune résolution n'est mentionnée.

Le tableau suivant répertorie les codes d'erreur et les noms de fichier correspondants.

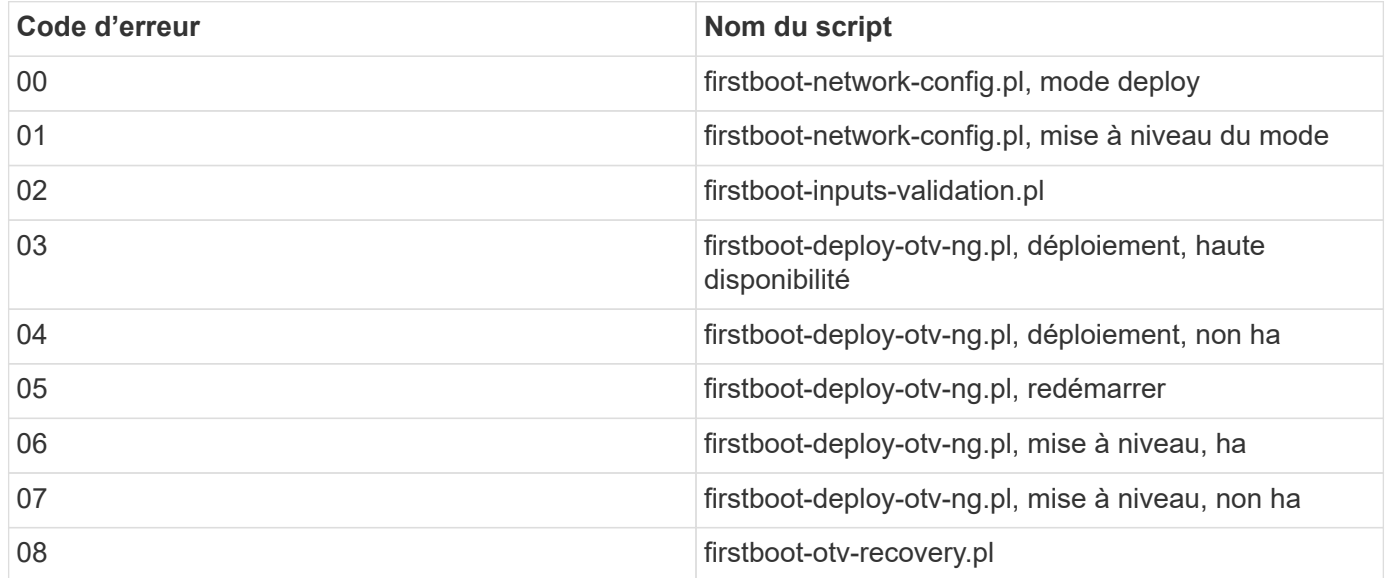

Les trois derniers chiffres du code d'erreur indiquent l'erreur de flux de travail spécifique dans le script :

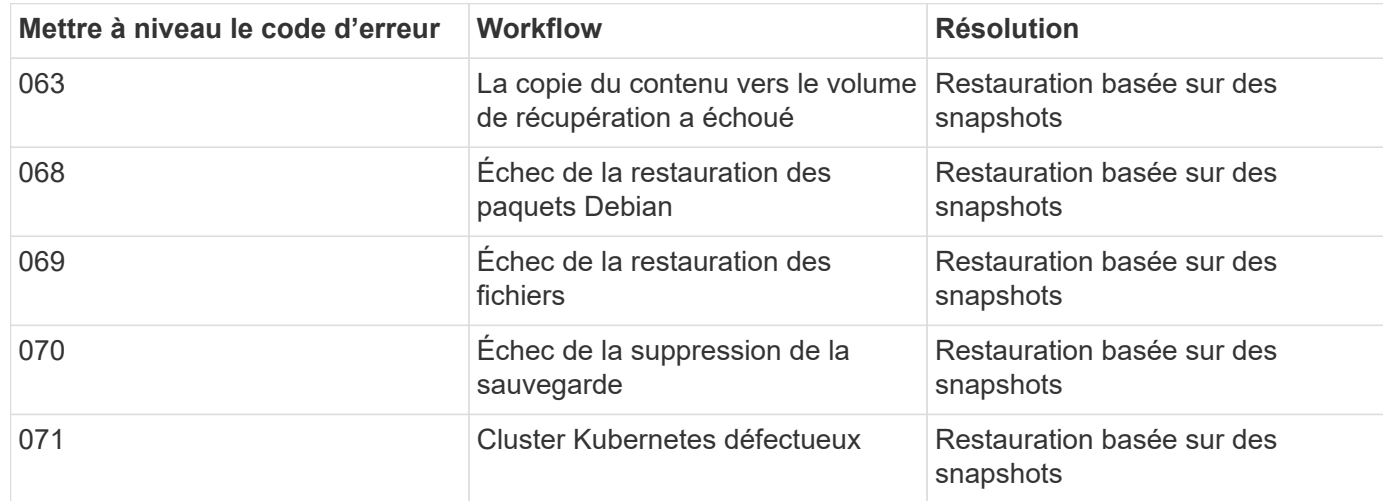

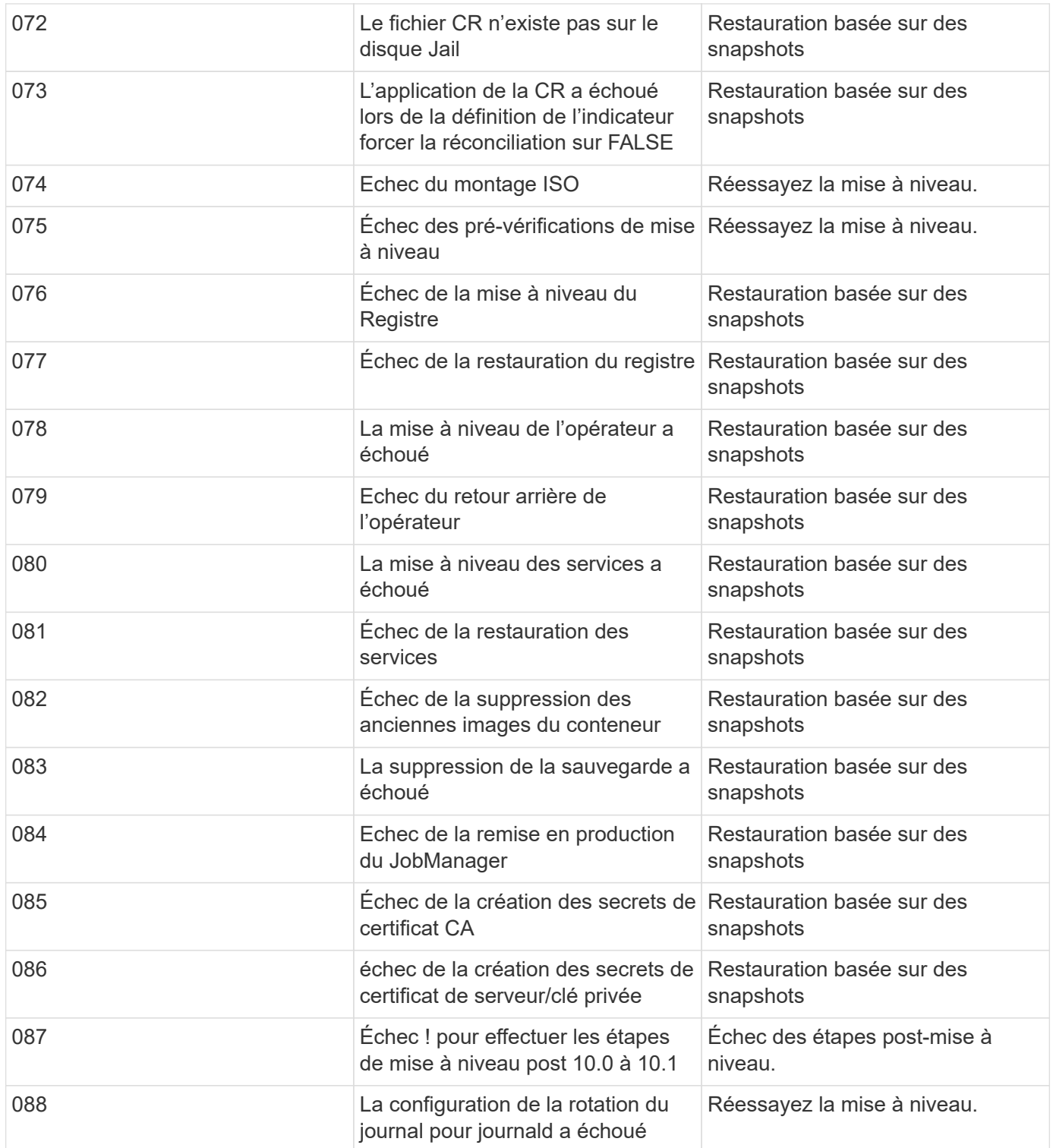

En savoir plus sur ["Restauration des outils ONTAP pour VMware vSphere en cas d'échec de la mise à niveau](https://kb.netapp.com/data-mgmt/OTV/VSC_Kbs/How_to_restore_ONTAP_tools_for_VMware_vSphere_if_upgrade_fails_from_version_10.0_to_10.1) [de la version 10.0 vers la version 10.1"](https://kb.netapp.com/data-mgmt/OTV/VSC_Kbs/How_to_restore_ONTAP_tools_for_VMware_vSphere_if_upgrade_fails_from_version_10.0_to_10.1)

#### **Informations sur le copyright**

Copyright © 2024 NetApp, Inc. Tous droits réservés. Imprimé aux États-Unis. Aucune partie de ce document protégé par copyright ne peut être reproduite sous quelque forme que ce soit ou selon quelque méthode que ce soit (graphique, électronique ou mécanique, notamment par photocopie, enregistrement ou stockage dans un système de récupération électronique) sans l'autorisation écrite préalable du détenteur du droit de copyright.

Les logiciels dérivés des éléments NetApp protégés par copyright sont soumis à la licence et à l'avis de nonresponsabilité suivants :

CE LOGICIEL EST FOURNI PAR NETAPP « EN L'ÉTAT » ET SANS GARANTIES EXPRESSES OU TACITES, Y COMPRIS LES GARANTIES TACITES DE QUALITÉ MARCHANDE ET D'ADÉQUATION À UN USAGE PARTICULIER, QUI SONT EXCLUES PAR LES PRÉSENTES. EN AUCUN CAS NETAPP NE SERA TENU POUR RESPONSABLE DE DOMMAGES DIRECTS, INDIRECTS, ACCESSOIRES, PARTICULIERS OU EXEMPLAIRES (Y COMPRIS L'ACHAT DE BIENS ET DE SERVICES DE SUBSTITUTION, LA PERTE DE JOUISSANCE, DE DONNÉES OU DE PROFITS, OU L'INTERRUPTION D'ACTIVITÉ), QUELLES QU'EN SOIENT LA CAUSE ET LA DOCTRINE DE RESPONSABILITÉ, QU'IL S'AGISSE DE RESPONSABILITÉ CONTRACTUELLE, STRICTE OU DÉLICTUELLE (Y COMPRIS LA NÉGLIGENCE OU AUTRE) DÉCOULANT DE L'UTILISATION DE CE LOGICIEL, MÊME SI LA SOCIÉTÉ A ÉTÉ INFORMÉE DE LA POSSIBILITÉ DE TELS DOMMAGES.

NetApp se réserve le droit de modifier les produits décrits dans le présent document à tout moment et sans préavis. NetApp décline toute responsabilité découlant de l'utilisation des produits décrits dans le présent document, sauf accord explicite écrit de NetApp. L'utilisation ou l'achat de ce produit ne concède pas de licence dans le cadre de droits de brevet, de droits de marque commerciale ou de tout autre droit de propriété intellectuelle de NetApp.

Le produit décrit dans ce manuel peut être protégé par un ou plusieurs brevets américains, étrangers ou par une demande en attente.

LÉGENDE DE RESTRICTION DES DROITS : L'utilisation, la duplication ou la divulgation par le gouvernement sont sujettes aux restrictions énoncées dans le sous-paragraphe (b)(3) de la clause Rights in Technical Data-Noncommercial Items du DFARS 252.227-7013 (février 2014) et du FAR 52.227-19 (décembre 2007).

Les données contenues dans les présentes se rapportent à un produit et/ou service commercial (tel que défini par la clause FAR 2.101). Il s'agit de données propriétaires de NetApp, Inc. Toutes les données techniques et tous les logiciels fournis par NetApp en vertu du présent Accord sont à caractère commercial et ont été exclusivement développés à l'aide de fonds privés. Le gouvernement des États-Unis dispose d'une licence limitée irrévocable, non exclusive, non cessible, non transférable et mondiale. Cette licence lui permet d'utiliser uniquement les données relatives au contrat du gouvernement des États-Unis d'après lequel les données lui ont été fournies ou celles qui sont nécessaires à son exécution. Sauf dispositions contraires énoncées dans les présentes, l'utilisation, la divulgation, la reproduction, la modification, l'exécution, l'affichage des données sont interdits sans avoir obtenu le consentement écrit préalable de NetApp, Inc. Les droits de licences du Département de la Défense du gouvernement des États-Unis se limitent aux droits identifiés par la clause 252.227-7015(b) du DFARS (février 2014).

#### **Informations sur les marques commerciales**

NETAPP, le logo NETAPP et les marques citées sur le site<http://www.netapp.com/TM>sont des marques déposées ou des marques commerciales de NetApp, Inc. Les autres noms de marques et de produits sont des marques commerciales de leurs propriétaires respectifs.